# **SHARP**

#### **NOTICE**

OPERATION MANUAL

**ELECTRONIC ORGANIZER**

**EL-6985**

- This Organizer is not designed to visit Web sites or transfer/receive e-mail messages by using the URL or E-mail addresses you will store. • The information provided in this manual is
- subject to change without notice.
- SHARP strongly recommends that separate permanent written records be kept of all important data. Data may be lost or altered in virtually any electronic memory product under certain circumstances. Therefore, SHARP assumes no responsibility for data lost or otherwise rendered unusable whether as a result of improper use, repairs, defects, battery replacement, use after the specified battery life has expired, or any other cause.
- SHARP assumes no responsibility, directly or indirectly, for financial losses or claims from third persons resulting from the use of this product and any of its functions, such as stolen credit card numbers, loss or alteration of stored data, etc.

 $\mapsto$ CM : Clear memory  $\bigcirc$ (in Calculator mode) U : Letter "U" ➝

SHIFT  $\sqrt{ }$  : Turn the touch tone on ➝  $\overline{\circlearrowright}$ ➝

: Letter "V

- If the Organizer is subjected to strong, extraneous electrical noises or shocks during use, an abnormal condition may occur in which no keys (including  $\frac{\text{OFF}}{\text{ON}}$  ) will respond. Press the RESET switch and press **SHIFT** ENTER to delete all the memory contents.
- To minimize battery consumption, the Organizer is designed to automatically turn off when no key has been pressed for approximately 5 minutes.
- The key touch tone is turned on and off by pressing  $\boxed{\text{SHIFT}}$   $\boxed{\text{D}}$ . When the tone is turned on, " $\mathcal{N}$ " is turned on.

#### **Part Names**

The following notations are used for key operations.

and off

pressing **SHIFT** ("SHIFT" is turned on) and the

## **Using the Organizer for the First Time**

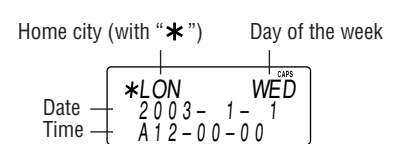

Each time you press CLOCK], the clock switches between Home and World clocks. (For World clock, " $\star$ " is not displayed.)

Be sure to perform the following operations before using the Organizer for the first time.

- 1. Remove the isolating film that is affixed to the battery holder on the back of the unit.
- 2. Press the RESET switch with a ball-point pen or similar object.
- "RESET?" is displayed. 3. Press SHIFT ENTER to initialize the Organizer.

After "RESET!" is displayed, Home clock is displayed. (See "Clock Mode".) You have deleted all the memory contents now.

#### **NOTES**

- 1. Press **TEL** once or twice to display the Telephone mode screen. 2. Enter the name, e.g. **SMITH** SPACE **ROBERT**, NAME?
- and press  $\overline{\mathbf{v}}$ . 3. Enter the address, e.g. **18** SPACE **EAST**
- **SPACE ROAD**, and press  $\blacksquare$ . 4. Enter the E-mail address, e.g. harpsec.com\_
- **SROB** SMBL (to enter " $@$ ")
- SHARPSEC.COM, and press  $\blacktriangledown$ .
- The E-mail address is automatically entered in small letters.
- 5. Enter the web address (URL), e.g.
	- WWW.SHARPUSA.COM, and press  $\overline{\mathbf{v}}$ .
- 6. Enter the phone number, and then the fax number if needed, e.g.

Guidance messages can be displayed in 7 languages – English, Dutch, Portuguese, Italian, German, French, and Spanish. After initializing the desired language, then press **ENTER**. Organizer, the default setting is English.

To change the language, press SHIFT LANGUAGE followed by  $\sqrt{PREV}$  or  $\sqrt{NEXT}$  to select the

> Schedule mode is used for storing schedule **Notes**

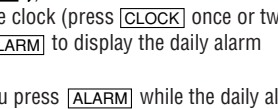

**Note** 

- 
- 

## **Changing the Guidance Language**

## **Clock Mode**

## **Home clock**

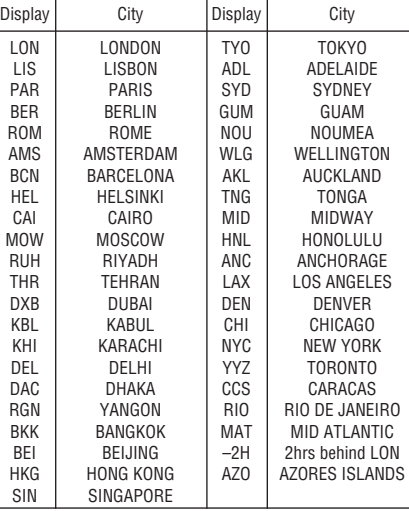

When the schedule alarm (" $\mathbf{E}$ )") is turned on, it is set for all the schedule entries. Beeping sounds for 1 minute when the time for a schedule entry is reached. Press any key to stop the alarm. The schedule alarm cannot be set for an individual entry. To turn on and off the alarm, refer to the "Clock Mode".

3. Press **ENTER** to store in the memory. Note

## **Telephone Mode**

First press the desired mode key.  $NEXT \sim$ : Recalls entries in forward order **APREV** : Recalls entries in reverse order

Telephone mode is composed of two directions of storage memory. Pressing [TEL] toggles between "1" and "2". (It is turned on at the right top on the display.)

Press  $NexT \sim$  or  $\sim$ PREV in each mode. **Direct search**

Use these files for convenience, e.g. business and private files.

A telephone entry consists of name, address, E-mail address, web address (URL) and number fields.

> first character of the person's name or memo item in the following order (case sensitive): <u>Í Í Í í 1 ï î Ó Ò Ö Ö Ő Ø ó ò ö ô ø Ň Ñ ñ</u> ÚÙÜÛúùūûŚŠÝýÿÞþŘŹŽ

#### **Storing telephone entries**

- To display each field on the 1st line, follow the symbol " $\blacktriangledown$ " or " $\blacktriangle$ " and press  $\negtriangledown$  or  $\blacktriangledown$ .
- Pressing **E-MAIL** displays the E-mail address on the 1st line directly. Pressing **E-MAIL** ( **WWW**) again displays the web address (URL) on the 1st line. Each time you press **E-MAIL** ( **WWW**), the display switches between the E-mail and the web addresses.
- Press and hold  $\blacktriangleright$  to start the auto scroll on the 1st line. Press  $\blacktriangleright$  again to stop or restart the scroll. Press C·CE to quit the auto scroll.
- Note: P12-00: noon, A12-00: midnight
- 8. Press **ENTER**. The clock starts from "00" seconds.
- **Notes** • To enter a single-digit date or time, enter "0"
- and the digit (e.g. "02"). • If you enter an invalid date or time, "ERROR!"
- appears briefly. Enter the correct date and time and press **ENTER**.
- **012-3456-7890 F** SPACE SPACE SPACE **3456-** NUMBER? 2–3456–7890 3456–7891\_
- **7891**, and press ENTER .
- "STORED!" appears briefly, then the Telephone mode screen is displayed. The telephone entry

is now stored.

- Press [CLOCK] once or twice to display World  $clock$  (without " $\star$ ").
- 2. Press **<FACT OF NEXT to select the** desired city.
- The symbol "NAME", "ADDRESS", "E-mail", or "URL" is turned on while entering in each field.
- To skip entry of an address, E-mail address, web address (URL), or number, press  $\blacktriangledown$  when "ADDRESS?", "E-MAIL?", "URL?", or "NUMBER?" is displayed. However, entering a person's name cannot be skipped.
- When the memory is full, "MEMORY FULL!" appears briefly, and the entry cannot be stored.
- 1. Press CLOCK once or twice to display Home
- or World clock. 2. Press **DST**.
- "#" is displayed. The time is set 1 hour ahead. To clear DST, press  $\overline{\text{DST}}$  to clear "#". The time is set 1 hour behind.

# **Schedule Mode**

details (36 characters or under), date and time (year, month, day, hour, and minute). In the 1st line the same characters are allowable

as in Telephone mode.

## **1. Storing schedule entries**

#### **Setting/Changing the daily alarm time** 1. Press CLOCK once or twice to display Home

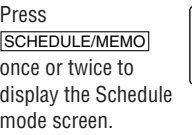

 $\mathbf 1$ .

- 2. Enter the details and press  $\boxed{\mathbf{v}}$ .
- 3. Enter the date and time.
	- The types of date and time are the same as the types set for the clock. • To enter a single-digit date or time, enter "0"
	- and the digit (e.g. "O2").
- 4. Press ENTER to store in the memory.
- clock (with " $*$ ").
- 2. Press [ALARM] to display the ALARM1 screen. • Press <a>PREV or NEXT</a>>>>Ito display ALARM2 or ALARM3 screen.

- The default setting for the date is "YYYY/MM/ DD" (year-month-day). To change the setting to "MM/DD/YYYY" (month-day-year) or "DD/MM/ YYYY" (day-month-year):
- 1. Press CLOCK once or twice to display Home clock (with " $*$ ").
- 2. Press DATE TYPE
- 3. Press  $\sqrt{\text{PREV}}$  or  $\sqrt{\text{NEXT}}$  to select the desired type.
- 4. Press **ENTER** to store the new setting. • To change the 12-hour clock to the 24-hour clock, press  $\frac{12 - 24}{24}$  ("A" or "P" is cleared). Each time you press  $[12 \rightarrow 24]$ , the clock switches.
- In the period of daylight saving time/summer time, press  $\overline{\text{DST}}$  in advance ("#" is displayed).

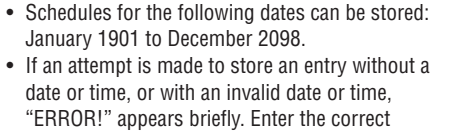

- "ERROR!" appears briefly. Enter the correct date and time and press **ENTER** • When the memory is full, "MEMORY FULL!"
- appears briefly, and the entry cannot be stored.

## **2. Alarm for Schedule mode**

- 1. Press CLOCK once or twice to display Home clock (with " $\star$ ").
- 2. Press SHIFT SET to start setting. The cursor starts to flash on the city name.
- 3. Press  $\sqrt{\text{PREV}}$  or  $\sqrt{\text{NEXT}}$  to select the desired City. (Refer to the list of cities described below.)
- Enter the city name, if needed (6 characters or under). Only one changed name for Home clock can be stored.
- 4. Press  $\blacktriangledown$  to move the cursor to the date. 5. Enter the year (4 digits), the month, and the
- day (2 digits each). • The built-in calendar extends from January 1st, 1901, to December 31st, 2098.
- 6. Press [AM/PM] to select "A" (morning) or "P" (afternoon) for the 12-hour clock.
- 3. Press  $\Box$  or  $\Box$  to display the screen is turned on the daily
	- ALARM 1 A 12–00
- alarm, if the daily alarm time is not displayed.
- (The display differs between the 12-hour and 24-hour clock.)
- 4. Press **SHIFT** SET
- 5. Enter the time.
- 6. Press ENTER
	- The daily alarm time is set.

Display Home clock (press CLOCK) once or twice) and press **ALARM** to display the daily alarm screen.

SCHEDULE?

Each time you press [ALARM] while the daily alarm screen is displayed, the combination of symbols switches.

## Notes or other pieces of information that are not appropriate for Telephone or Schedule mode can be entered for convenience.

- 1. Display Home clock and press **ALARM**. 2. Press  $\sqrt{PREV}$  or  $NEXT \sim$  to display the
- daily alarm screen.
- 3. Each time you press  $\blacksquare$  or  $\blacksquare$ , the daily alarm you selected turns on or off. e.g. daily alarm1.

• The daily alarm which is turned off does not beep even though the "((w))" is displayed.

In the 1st line the same characters are allowable as in Telephone mode. In the 2nd and the 3rd lines you can enter numbers, –, and space. (36 characters or under can be entered in each line.)

**Memo Mode** 2. Enter the memo item and numbers. E.g. **UNION** SPACE **BANK**   $01 \n\overline{v}$ UNION BANK 01 272–0011223\_

## **Storing memo entries**

- (1) Power ON/OFF key
- 2 Cursor keys
- 3) Search keys
- 4 Mode keys
- 5 RESET switch  $(6)$  TRANSLATOR key
- appropriate keys. • In this manual, only the display symbols necessary for explanation of this product are shown.

#### **272-0011223**

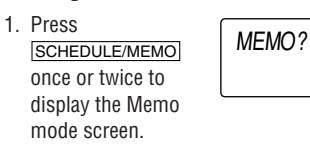

- Numbers and some characters (only space, –, and F and P in Telephone mode) can be entered into the number display area (the 2nd and the 3rd lines).
- Basically letters are entered in capital letters ("CAPS" is turned on). To enter small letters, press CAPS to turn "CAPS" off.

• When the memory is full, "MEMORY FULL!" appears briefly, and the entry cannot be stored.

## **Recalling entries – Telephone, Schedule, Memo –**

• To enter a symbol, press **SMBL** repeatedly until character. the desired symbol appears:

- To enter a letter with an accent mark, press SHIFT SHIFT to turn "SHIFT LOCK" on, and press the appropriate key repeatedly. (Refer to following list)
- To turn "SHIFT LOCK" off, press [SHIFT] again.

#### **Sequential search**

The cursor (\_) indicates the position for entering a character. Move the cursor with the cursor keys  $(E \boxtimes E)$ .

> • In each mode, enter the first characters (8 characters or under) of the person's name, schedule details, or memo item, and press NEXT or **PREV**. Then press NEXT or  $\sqrt{PREV}$  to continue performing a direct search.

Each time [INS] is pressed, a space is inserted at the cursor position to allow you to enter a

#### **Sorting order**

• Telephone and memo entries are stored by the

- Schedule entries are stored by date and time. Notes
- When the symbol ">" or " $\blacktriangleleft$ " is turned on, more information exists. Press  $\blacktriangleright$  or  $\blacktriangleleft$  to switch the display.
- When there is no (further or relevant) entry to be recalled, "NOT FOUND!" appears briefly, and the display returns to the mode screen.
- **Entering Characters**
- Alphanumeric letters, symbols, and "+ × ÷ ." **Making corrections** can be entered into the dot display area (the 1st

din be entered into the dot display area (the TSC Move the cursor to the character to be corrected.<br>Fotor the correct character to replece the provisu

4. Press CLOCK to check the home city. • The selected city in step 2 is set as the home city (with " $\star$  ").

## **Checking details of entries in Telephone mode**

PRINTED IN CHINA/IMPRIMÉ EN CHINE 02DTO (TINSE0543EHZZ)

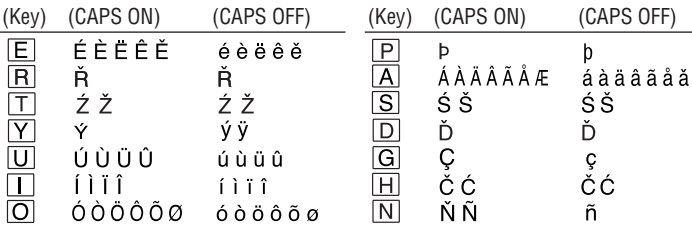

7. Enter the time (hours and minutes).

## **3. Using World clock**

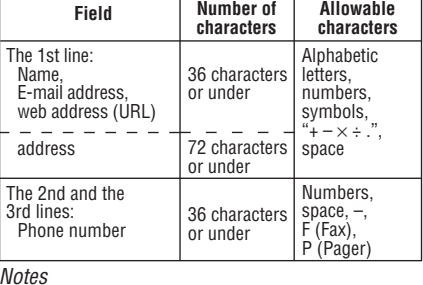

## **4. Changing the cities between Home and World clocks**

- 1. Press CLOCK once or twice to display World clock (without " $*$ ").
- 2. Press  $\sqrt{PREV}$  or  $\sqrt{NEXT}$  and select the desired city to be set as the new home city.
- 3. Press **SHIFT** SET to change the cities between Home and World clocks.
	- The previous home city is now set as the world city (without " $*$ ").

#### **5. Setting daylight saving time (DST: summer time)**

#### Notes

- DST can be set independently in either Home or World clock.
- When DST is set for one world city, it is used for all cities displayed in World clock.

#### **6. Setting alarms**

The Organizer has 3 kinds of alarm:

1. Daily alarm .......... beeps every day at the alarm time (for 1 minute), when "(<a)" is turned on. Up to three daily alarms can be set (ALARM1, ALARM2, and ALARM3). 2. Hourly alarm ....... beeps every hour when minutes reach "00", when  $\mathcal{D}$ " is turned on. 3. Schedule alarm ... beeps at the time for all the schedule entries (for 1 minute), when " $\equiv$   $\omega$ " is turned on. (Refer to

"Schedule Mode".)

## Press any key to stop the alarm beeping.

#### **1. Before setting the clock**

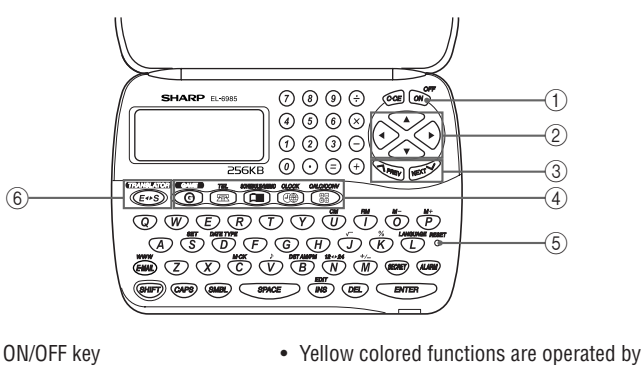

## **2. Setting the clock**

#### **Turning the alarms on and off**

An alarm sounds when the respective symbol ( , , or ) is turned on.

• Alarms sound even when the Organizer is turned off.

#### **Turning the each daily alarm on and off**

#### Note

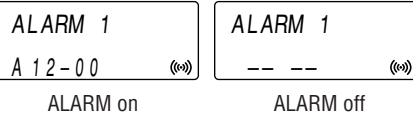

## **Entering symbols and letters with an accent**

**mark**

@#\$£¥ ( )~': /\\_&<>ß!?¡¿æµ¢

Enter the correct character to replace the previous one.

#### **Cursor**

## **Inserting characters**

#### **Deleting characters**

Press **DEL** to delete the character at the cursor position. Press  $C$ •CE to clear all the characters that you

have entered and not stored yet.

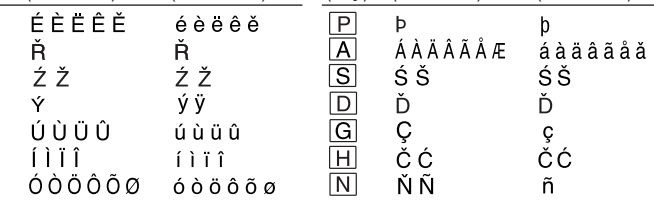

#### e00el6985f\_65e.pm 1 4/16/02, 10:25 AM

#### **1. Setting a currency rate**

1. Press CALC/CONV several times to display the currency  $\overline{\phantom{0}}$  . The contract of  $\overline{\phantom{0}}$  $E U R O \rightarrow USD$ 

conversion mode screen (refer to "Calculator Mode"). Example: 1 CAD (Canada dollars)

= 0.66 USD (US dollars) 2. Press NEXT NEXT NEXT to change

- the display and press **SHIFT** SET.
- The initial character of "CAD" starts to flash. You can change each currency name by entering characters (up to 4 in each) and using  $\Box$ , if needed.
- 3. Press **ENTER** . "0" starts to flash.
- 4. Enter the rate (up to  $CAD \rightarrow USB$
- 10 digits). **0.66** 5. Press ENTER to
- store in the memory.
- **Example:** Convert 500 CAD into USD using the rate that you have set.
- 1. Display the screen: "CAD  $\rightarrow$  USD".
- 2. Enter the value to be converted.
- **500** 3. Press  $\Box$  to convert
	- CAD into USD. • To convert in reverse order (e.g.  $CAD \rightarrow USB$
	- 200 USD into CAD), enter **200** and press  $\blacksquare$ . • You can use the unit conversion in the same manner. You cannot change the units or the rates for units.
	- The conversion result may have a slight error as a result of rounding off the number. Use
	- the conversion result for reference.

#### **2. Converting currency/unit** You need to set the conversion rate before making the currency conversion.

## **Memory Storage**

## **1. Checking memory storage**

## **Replacing Battery**

#### **Battery used**

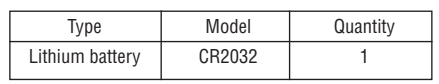

#### **1. Precautions**

Since improper use of the battery may cause leakage or explosion, strictly observe the following instructions.

1. Press  $\frac{\text{OFF}}{\text{ON}}$  to turn the power off. 2. Loosen the screw and remove the battery holder cover on the back of the unit. 3. Remove the exhausted battery by prying it out from the holder with the corner of the holder

• Clean only with a soft, dry cloth.

- Insert the battery with the positive side (+) correctly facing up.
- Never throw the battery into a fire because it might explode.

• If nothing appears on the display, press the RESET switch and press [C·CE]. • Do not press **SHIFT ENTER**. Pressing SHIFT ENTER clears all the memory

• Keep the battery out of the reach of children. Because the battery in the Organizer was installed at the factory, it may become depleted before the specified expiration time is reached.

## **2. Battery replacement**

When "LOW BATTERY" is displayed, immediately replace the batteries with new ones. Under the low battery condition, followings may occur.

- New data entry and editing of existing data may not be performed in some modes.
- Clock and other settings may not be made.
- The alarm may not sound.

Continued use of the Organizer with low batteries can alter or clear the memory contents.

- Tel :8 characters/entry in the name field 10 characters/entry in the number field
- Schedule: 22 characters/entry<br>Memo : 12 characters/entry :12 characters/entry in the first line
- :18 characters/entry in the second line and third line
- **Clock mode: Accuracy:** ± 60 seconds/month at 25°C/77°F **Display:** Year, month, day, day of the week, hour, minute, second, AM/PM **Clock function:** 12-hour/24-hour format (switchable), 3 kinds of date type (switchable), world clock function, daylight saving time (summer time) display, daily alarm, hourly alarm
- **Telephone mode:** Entering and recalling of telephone entry (name, address, E-mail address, phone number, and web address (URL))
- **Schedule mode:** Entering and recalling of schedule entry (details, year, month, day, hour, and minute), schedule alarm
- **Memo mode:** Entering and recalling of memo entry
- Improper replacement of the battery may change or lose the memory contents.
- Be sure to write down any important information stored in the memory before replacing the battery.
- Make sure the power is turned off before replacing the battery.
- Do not use a metallic object to pry out the battery. The Organizer will be subjected to an electrical shock and all the memory contents will be cleared.
- Do not carry the Organizer in the back pocket of Since this product is not waterproof, do not use slacks or trousers.
- Do not drop the Organizer or apply excessive force to it.
- Do not subject the Organizer to extreme temperatures.

The Organizer can calculate numbers of up to 10 digits. Press CALC/CONV several

- 
- Complete the replacement of the battery within 1 minute, otherwise all the memory contents may be cleared.
- $\bullet$  Do not press  $\frac{\text{OFF}}{\text{ON}}$  until the battery replacement procedure is completed.

cover. (Fig. 1)

25×5=125 CM 25 5 M+ **<sup>M</sup> 125.**  $^{\text{M}}$  28.  $M$  85.

4. Install a new battery with the positive side (+)

facing up into the holder.

6. Press  $\frac{\text{OFF}}{\text{ON}}$  to turn the power on.

1234567890×145 |1234567890 ⊗ 145 ⊜ | ERR =179012344050 **17.90123440**

5. Replace the holder cover and secure it with the

screw.

contents. 7. Set the clock.

When removing the battery, use the side opposite the curved corner of the battery holder cover.

Note

• Make sure to confirm all settings are set correctly after replacing the batteries.

Each time you press GAME], the display switches 6. Press [ENTER] and display the Game mode between "ALPHA ATTACK" and "BLACKJACK".

## **Specifications**

## • **Model:** EL-6985

- **Product name:** Electronic Organizer
- **Display:** 3 lines of 12 digits
- **Memory capacity:** 256 KB Flash memory User area approx. 252 KB

(One is facing up and one is facing down.) 3. Agree the left-displayed maximum bet (up to  $10$ 

#### Application capacity: 4000 entries

This capacity assumes the following average entry size.

1. Press TEL or SCHEDULE/MEMO 2. Press SHIFT M.CK. The number of remaining bytes is displayed briefly. CAPACITY

- 1. Press GAME once or twice to display the Game mode
- screen. 2. Press **ENTER** to  $3.0$
- start a game. The left 2 cards are dealt for you.
- screen.
- When you have no more chips to bet, the game is over.
- To quit the game, press C•CE or any mode key. Your chips are stored for the next time.
- To return your chips to 30, press **DEL** and ENTER on the Game mode screen.

### **Currency/Unit Conversion Mode**

 $0:$ Level

## **Caring for Your Organizer**

- 1. Press CLOCK once or twice to display Home clock (with " $*$ ").
- 2. Press <a>PREV or NEXT</a>>>>> to adjust the LCD contrast.

it or store it where fluids can splash onto it.

• Use only a SHARP approved service facility.

## **Calculator Mode**

- 1. Press **TEL** or **SCHEDULE/MEMO**.
- "PASSWORD?" is displayed. 2. Enter the password and press **ENTER** • If you enter an incorrect password,
	- "ERROR!" appears briefly. Follow the above steps and enter the correct password. • Secret function will be automatically turned
	- on after the power is turned off manually or automatically.

**Calculation**

calculation. Note

- 2. Enter the password and press **ENTER**. • "EDIT PASS.?" is displayed.
- 3. Press ENTER .
- The initial character of the password starts to flash.
- 4. Modify the password and press **ENTER**. • "RECONFIRM !" is displayed.
- 5. Enter the same password once more for verification and press **ENTER**.
	- The password is changed and display returns to the Home clock.
	- The secret function turns on automatically. • If you enter the wrong password, "ERROR !" appears briefly and display returns to the Home clock. Follow the above steps again to change the password.

**If an error occurs**

 $conversion \rightarrow Calculator...$ 

- 5. Press ENTER to finish editing and to store the entry.
- **Deleting**
	- 1. Recall the entry to be deleted.
	- 2. Press DEL
	- "DELETE?" is displayed.
	- To cancel the deletion operation, press C•CE.
	- 3. Press **ENTER** to delete the entry.
- To cancel editing, press C·CE.

- 1. Press **SECRET** on the Home clock (with " $\bigstar$  ").
- 2. Enter the password and press **ENTER**. • "EDIT PASS.?" is displayed.
- 3. Press ENTER . • The password is displayed.

SHARP ELECTRONICS CORPORATION warrants to the first consumer purchaser that this Sharp brand product (the "Product"), when shipped in its original container, will be free from defective workmanship and materials, and agrees that it will, at its option, either repair the defect or replace the defective Product or<br>part thereof with a new or remanufactured equivalent at

which has been damaged or defaced, which has been subjected to improper voltage or other misuse, abnormal service or handling, or which has bee modified in design or construction.

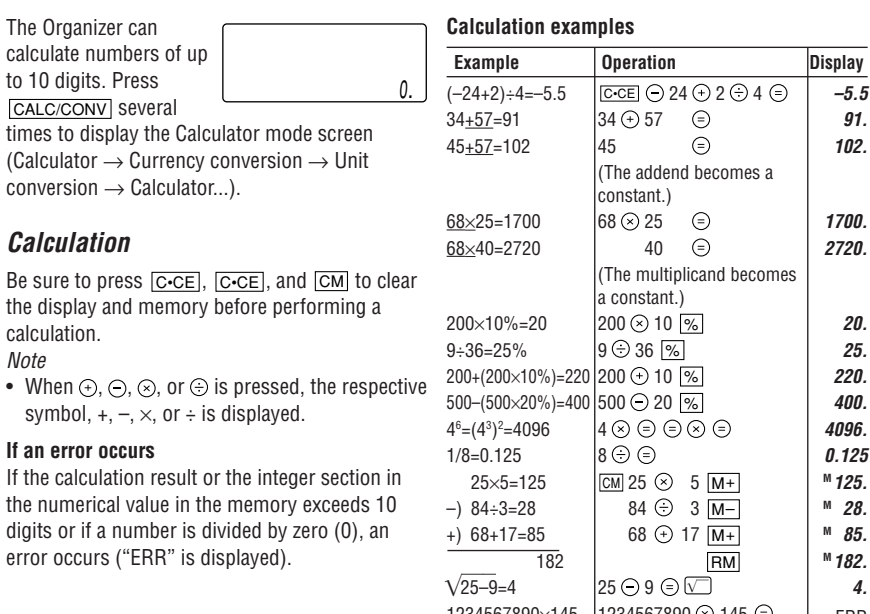

**4.**

C•CE **17.90123440** (17.90123440×1010=179012344000)

 $\overline{\text{Display}}$ 

## **Editing or deleting entries – Telephone, Schedule, Memo –**

#### **Editing**

- 1. Recall the entry to be edited.
- 2. Press **EDIT**. The cursor starts to flash.
- In Telephone mode press  $\blacktriangledown$  several times to display each field (the address field and so on).
- 3. Press  $\boxed{\bullet}$ ,  $\boxed{\bullet}$ ,  $\boxed{\bullet}$ , or  $\boxed{\bullet}$  to move the cursor to the position to be edited.
- 4. Enter, insert, or delete characters (refer to "Entering Characters").
- 

EL-6985 English Rear sheet

330 .

#### **Game Mode**

<u>0.6 6</u>

#### **BLACKJACK (Twenty-one)**

Make your "hand" (the total of the numbers on the cards) close to 21, without going over 21.

> **Online Shopping** (Purchase additional peripherals, etc.) URL: www.sharpplace.com

status symbols), arithmetical calculations, percentage, square root, memory calculation, etc. • **Currency/unit conversion mode:**

- 5 kinds of currency conversion (editable) and 9 kinds of unit conversion
- **Game mode:** 2 games
- **Word Translation function:** Approx. 1200 words each
- **Power consumption:** 0.003 W
- **Operating temperature:** 0°C to 40°C (32°F to 104°F)
- **Power supply:**  $3V$  ... (DC), lithium battery  $CR2032 \times$
- **Auto-power off:** Approx. 5 minutes
- **Battery life:** Approx. 1.5 years at ambient temperature of 25°C/77°F, assuming the following daily use: 30 minutes display, alarm sounding for 20 seconds and key touch tone turned on/off 100 times.
- **Weight** (including battery)**:** Approx. 88 g (0.20lb.)
- **Dimensions:** Open: 128.0 mm (W)  $\times$  167.1 mm (D)  $\times$  9.0 mm (H)

 $5$ -1/16" (W)  $\times$   $6$ - $^{5}/$ 8" (D)  $\times$   $^{3}/$ 8" (H) Closed: 128.0 mm (W)  $\times$  86.6 mm (D)  $\times$  12.7 mm (H)

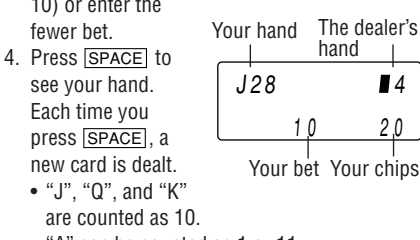

 $5$ -1/16" (W)  $\times$   $3$ - $^{3}/$ 8" (D)  $\times$   $^{1}/$ 2" (H) • **Accessories:** 1 lithium battery (installed), operation manual

Your bet Your chips

6254

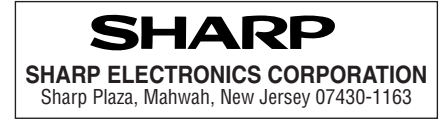

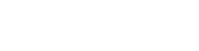

BLACKJACK

## **Word Translation Function**

Your chips Type in characters (A to Z, 0 to 9) displayed on the 1st line to clear them. The game is divided

- "A" can be counted as 1 or 11.
- When first 2 cards are "A" and a face card ("J", "Q", or "K"), your hand is "BLACKJACK".
- 5. Press ENTER to stop being dealt and hold your hand. The dealer's hand and J28 32K4 20 20 20 The dealer's<br>total Your total
	- the results are displayed.
- When you win,
- your total flashes and your bet is doubled.
- When you win with "BLACKJACK", your bet is tripled.
- ips • 01: slow, 20: fast 3. Press ENTER to start a game. 4. Press the same key as the first character at the left end of the 1st line. (In this case, EY3KW
	- press keys in the order:  $E \rightarrow Y \rightarrow 3 \rightarrow K \rightarrow$ W.)
	- Pressing the correct key in the correct order deletes the character.
	- When 12 characters are displayed in each level, the game continues in the faster level (up to 20).
	- When no more characters can be displayed, the game is over. The Game mode screen with the level when the game is over is displayed.

## **ALPHA ATTACK**

1. Press  $\boxed{E \rightarrow S}$  to display the English  $\rightarrow$  Spanish translation mode screen.

- "English ..." or "Spanish ..." is displayed while conducting search. The matching English or Spanish word will then be displayed.
- When the symbol " $\blacktriangleright$ " is turned on, more letters exist. To view remaining letters of long words that cannot be accommodated on the screen, use  $\blacktriangleright$  to scroll right.
- If there is no matching word, "NOT FOUND!"
- is displayed. The word next in alphabetical order will then be displayed.
- Press NEXT or **PREV** to scroll through word list, or edit entry using the keyboard, and press **ENTER** for another search.

• Press  $\blacksquare$  or  $\blacksquare$  to return to the source word. **Caution** 

into 20 levels in speed. 1. Press GAME once or twice to display the Game mode screen.

2. Enter the level number (2 digits from 01 to

20).

ALPHA ATTACK

01

**Fig. 1**

- 4. Press C·CE. • "DEL PASS.?" is displayed.
- 5. Press ENTER to delete the password.

## **Adjusting the LCD contrast**

## **Secret Function**

- 4. Enter the same password once more for verification and press **ENTER** 
	- The display returns to the Home clock. The secret function turns on automatically. • If you enter the wrong password, "ERROR !" appears briefly and display returns to the
	- Home clock. Follow the above steps again to register a password.

### **2. Turning Secret function off**

When the Secret function is on, it is necessary to turn off to perform the Telephone, Schedule and Memo modes.

#### **3. Changing the password**

1. Press **SECRET** on the Home clock (with "∗")

### **4. Deleting the password**

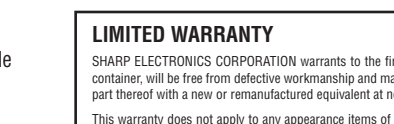

This warranty does not apply to any appearance items of the Product nor to the additional excluded item(s) set forth below nor to any Product the exterior of

In order to enforce the rights under this limited warranty, the purchaser should follow the steps set forth below and provide proof of purchase to the servicer.

The limited warranty described herein is in addition to whatever implied warranties may be granted to purchasers by law. ALL IMPLIED WARRANTIES INCLUD-ING THE WARRANTIES OF MERCHANTABILITY AND FITNESS FOR USE ARE LIMITED TO THE PERIOD(S) FROM THE DATE OF PURCHASE SET FORTH BELOW. Some states do not allow limitations on how long an implied warranty lasts, so the above limitation may not apply to you.

Neither the sales personnel of the seller nor any other person is authorized to make any warranties other than those described herein, or to extend the duration<br>of any warranties beyond the time period described herein on

The warranties described herein shall be the sole and exclusive warranties granted by Sharp and shall be the sole and exclusive remedy available to the purchaser.<br>Correction of defects, in the manner and for the period of THIS WARRANTY GIVES YOU SPECIFIC LEGAL RIGHTS. YOU MAY ALSO HAVE OTHER RIGHTS WHICH VARY FROM STATE TO STATE

- PASSWORD? **Registering a password** 1. Press CLOCK once or twice to display Home clock (with " $\star$ "). 2. Press SECRET. 3. Enter a password
	- (case sensitive), e.g. **ABC** and press
	- **ENTER**
	- "RECONFIRM !" is displayed.
	- If "ERROR !" appears briefly, the password has already been registered.

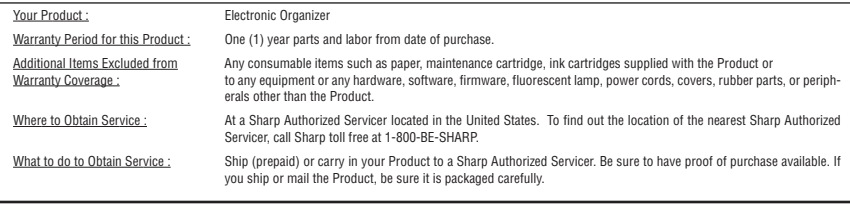

#### **Write to our Customer Assistance Center** Sharp Electronics Corp. Customer Assistance Center Att: WIZARD HELP 1300 Naperville Drive Romeoville, IL 60446

• **Calculator mode:** 10 digits (with calculation

## **PRODUCT SUPPORT**

If you have read the ORGANIZER operation manual, but you still require product support, you can:

**Call a Sharp Customer Assistance Center** 630-378-3590 (7am to 7pm CST M-F)

**Visit our Web Site**

www.sharpusa.com **Send an E-mail** pdasupport@sharpsec.com

## **1. Registering a password**

A Secret function is valid for Telephone, Schedule, and Memo modes. Up to 6 characters can be registered as the

password.

If the password is forgotten, you cannot delete the password only. You have to delete all the memory contents. (Perform steps 2 and 3 as described in the section, "Using the Organizer for the First Time".) As a safeguard, make a written record of the password.

**2. Deleting all the memory contents** Perform steps 2 and 3 as described in the section, "Using the Organizer for the First Time".

• To cancel the deletion operation, press C.CE instead of **SHIFT ENTER** in step 3.

This device offers an English-Spanish bidirectional word translation function.

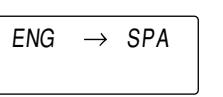

Press  $E \rightarrow S$  twice (or  $E \rightarrow S$  then  $\Box$ ) to display Spanish  $\rightarrow$  English mode screen. 1. Enter the desired source word and press **ENTER** 

- Spanish words stored in this device are those of Spain.
- Only the masculine form of the noun will be displayed for nouns with both masculine and feminine forms.
- Sometimes, two identical words will appear in the word list.
- Enter European characters and spaces correctly. Otherwise, the unit may not be able to complete the search.

e00el6985b\_65e.pm 1 4/15/02, 7:42 PM

0 1224567900 1234567900

Download from Www.Somanuals.com. All Manuals Search And Download.

Free Manuals Download Website [http://myh66.com](http://myh66.com/) [http://usermanuals.us](http://usermanuals.us/) [http://www.somanuals.com](http://www.somanuals.com/) [http://www.4manuals.cc](http://www.4manuals.cc/) [http://www.manual-lib.com](http://www.manual-lib.com/) [http://www.404manual.com](http://www.404manual.com/) [http://www.luxmanual.com](http://www.luxmanual.com/) [http://aubethermostatmanual.com](http://aubethermostatmanual.com/) Golf course search by state [http://golfingnear.com](http://www.golfingnear.com/)

Email search by domain

[http://emailbydomain.com](http://emailbydomain.com/) Auto manuals search

[http://auto.somanuals.com](http://auto.somanuals.com/) TV manuals search

[http://tv.somanuals.com](http://tv.somanuals.com/)